## **OTRS Grundlagen**

**Informationen für alle Anwender/ Agenten**

Version: 1.0

Berlin, 03.12.18

### Inhalt

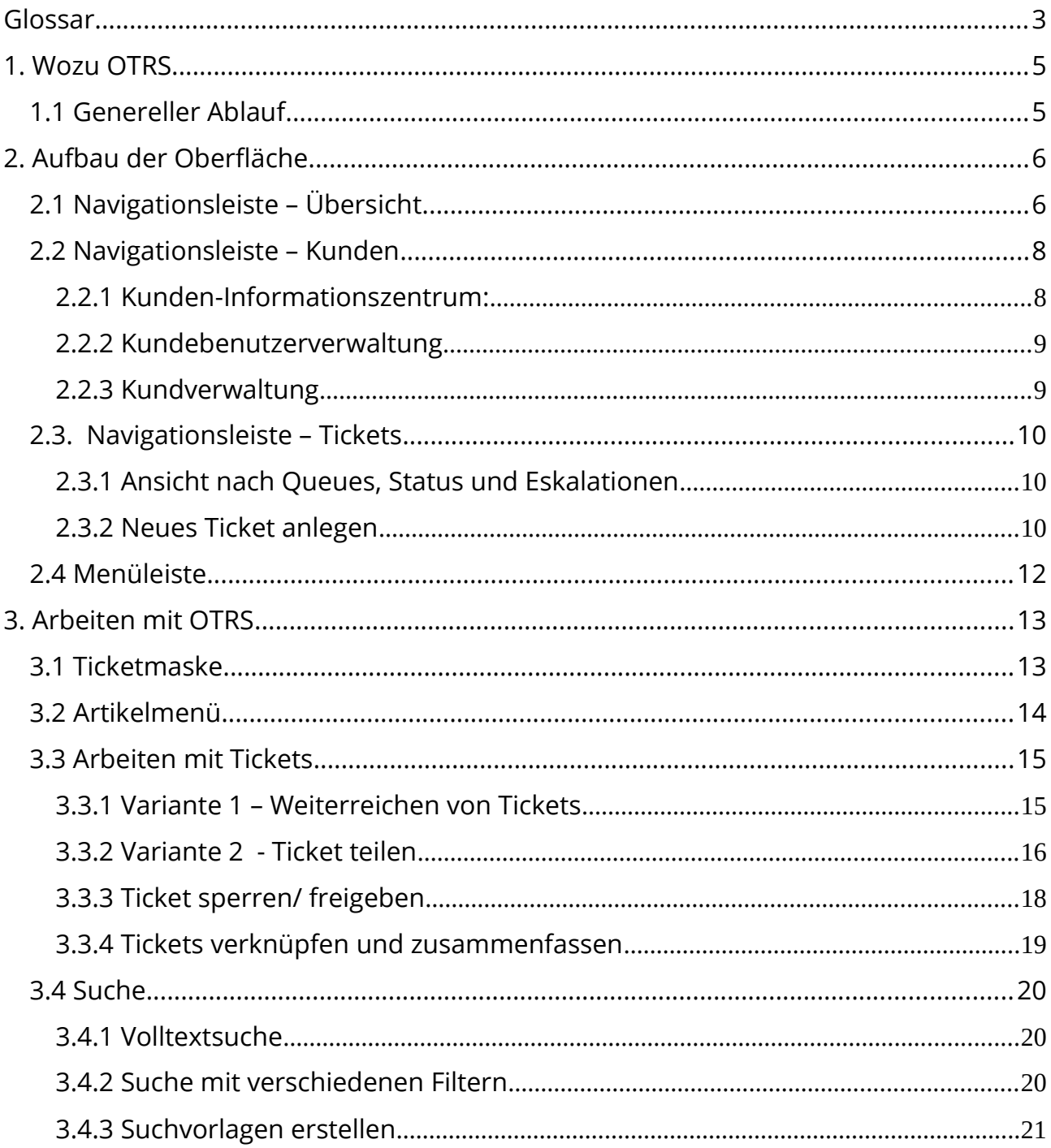

Znuny GmbH Marienstraße 11 10117 Berlin Germany

Telefon: +49 (0) 30 60 98 54 18-0 Telefax: +49 (0) 30 60 98 54 18-8

E-Mail: info@znuny.com Internet: http://znuny.com

 $\overline{2}$ 

Bankverbindung: Deutsche Bank BLZ: 10070124 Konto: 1153493 IBAN: DE15100701240115349300 SWIFT/BIC: DEUTDEDB101

## <span id="page-2-0"></span>**Glossar**

#### Ticket

Ein Ticket ist ein Fall, der geöffnet wird. Dieser wird je nach Art des Falls (Anforderung, Fehler, Anfrage) kategorisiert, zugewiesen, weiterverfolgt, gelöst und abgeschlossen. Tickets enthalten verschiedene Attribute (Alter, Besitzer, Status, etc., vgl. 2.3.3).

Ein Ticket kann mit einem Ordner verglichen werden.

### Artikel

Artikel geben Informationen über den Vorgang des Tickets, dem sie untergeordnet sind. Artikel können verschiedene Arten von Informationen enthalten (E-Mails von und an Kunden, Anmerkungen des Bearbeiters, etc.).

Ein Artikel stellt ein Blatt in einem Ordner (Ticket) Akte dar.

### Queue:

Eine Queue kann als eine Warteschlange betrachtet werden, in der die Tickets eingestellt werden. Queues entsprechen Arbeitsgruppen, die Tickets bearbeiten. Z.B. die für die Personalabteilung relevante Tickets sind in die Queue ,Personalabteilung' verfügbar während die Tickets für die Buchhaltung sind in der Buchhaltung-Queue verfügbar. Je nach Einstellung werden Tickets manuell oder automatisch in die Queues sortiert und Agents zur Verfügung gestellt.

Eine Queue kann als ein Schrank verglichen werden, indem die Ordner sortiert eingestellt werden.

### **Agent**

Ein Agent ist ein Mitarbeiter mit Zugriffsrechten auf das OTRS Agent-Interface (siehe nachfolgend) und bearbeitet Tickets.

### Agent-Frontend

Das Agent-Frontend ist eine Web-Oberfläche, in der Tickets von Agents bearbeitet werden. Es ist das OTRS-Frontend für Mitarbeiter und verfügt über erweiterte Funktionen im Vergleich zum Kunden-Interface (siehe nachfolgend).

3

Znuny GmbH Marienstraße 11 10117 Berlin Germany

Telefon: +49 (0) 30 60 98 54 18-0 info@znuny.äom Telefax: +49 (0) 30 60 98 54 18-8 http://znuny.com

E-Mail: Internet:

Bankverbindung: Deutsche Bank BLZ: 10070124 Konto: 1153493 IBAN: DE15100701240115349300 SWIFT/BIC: DEUTDEDB101

#### Kunde

Kunden können Firmen/ Organisationen/ Abteilungen sein und mehrere Personen (Kundenbenutzer) enthalten. Für einen Kunden können verschiedene Attribute vergeben werden (Name, Adresse, etc.)

#### Kundenbenutzer:

Ein Kundenbenutzer ist ein einzelner Mitarbeiter eines Kunden. Für ihn können ebenfalls Attribute vergeben werden.

#### Kunden-Frontend

Das Kunden-Frontend ist das OTRS-Web-Oberfläche für Kunden (sofern aktiviert). Im Vergleich zum Agent-Interface sind die Möglichkeiten der Ticketbearbeitung eingeschränkt.

#### Dashboard (Übersicht)

Das Dashboard stellt eine allgemeine Ticketübersicht (Ticketnummer, Status, etc.) über alle Kunden für den Agenten dar.

#### Kunden-Informationszentrum

Das Kunden-Informationszentrum ist analog zum Dashboard aufgebaut. Es enthält eine allgemeine Ticketübersicht (Ticketnummer, Status, etc.) über einen spezifischen Kunden.

### Besitzer:

Besitzer ist der letzte Ticketbearbeiter. Dieser ist in der Regel für die Ticketbearbeitung zuständig.

#### Dynamische Felder:

Dynamische Felder sind Felder, die zusätzlich zu den OTRS-Standard-Feldern wie Status oder Priorität zu den OTRS-Masken hinzugefügt werden und dienen zur detaillierten, vorgangsspezifischen Datenerfassung, Analyse und Klassifizierung.

Znuny GmbH Marienstraße 11 10117 Berlin Germany

Telefon: +49 (0) 30 60 98 54 18-0 info@znuny.äom Telefax: +49 (0) 30 60 98 54 18-8 http://znuny.com

E-Mail: Internet:

Bankverbindung: Deutsche Bank BLZ: 10070124 Konto: 1153493 IBAN: DE15100701240115349300 SWIFT/BIC: DEUTDEDB101

Geschäftsführer: Martin Edenhofer Amtsgericht Berlin-Charlottenburg HRB 139852 B

## <span id="page-4-0"></span>**1. Wozu OTRS**

OTRS ist die Abkürzung für Open Ticket Request System.

Es ist ein Kommunikationsmanagementsystem, mit dem man sowohl die interne als auch die externe Kommunikation in Unternehmen organisiert. Über verschiedene Kanäle (E-Mail, Telefon, Kunden-Frontend) können Anfragen strukturiert erfasst, klassifiziert, gespeichert und weiterverarbeitet werden.

Weiterhin bietet OTRS eine optional installierbare Wissensdatenbank [\(FAQ\)](https://de.wikipedia.org/wiki/Frequently_Asked_Questions) für Agents an, in der Textbausteine und vorgefertigtes Lösungswissen zur einfacheren Bearbeitung von Kundenanfragen hinterlegt sind.

OTRS ist revisionssicher und verfügt über verschiedene Möglichkeiten sämtlichen Vorgängen eine detaillierte, später auswertbare Historie und Statistiken zu erzeugen.

## <span id="page-4-1"></span>**1.1 Genereller Ablauf**

Für jede Anfrage wird ein Ticket eröffnet. Das Ticket kann entweder manuell (z.B. nach telefonischer Anfrage) durch einen Agenten oder automatisch (z.B. durch Eingang einer E-Mail an OTRS) erstellt werden. Anschließend kann dem zuständigen Agenten das Ticket zur Bearbeitung übergeben werden. Ab sofort läuft jede weitere Kommunikation zu dem jeweiligen Vorgang über dieses Ticket.

Zukünftig sollen Tickets direkt von Kunden über ein Kundenportal erstellt werden können. Das Ticket wird automatisch entweder über die E-Mail-Adresse oder über die Auswahl im Kundenportal an die entsprechende Queue gewiesen.

In den Einstellungen kann die weitere Vorgehensweise nach dem Erhalt eines Tickets festgelegt werden (z.B. automatische Antwort).

Znuny GmbH Marienstraße 11 10117 Berlin Germany

Telefon: +49 (0) 30 60 98 54 18-0 info@znuny.äom Telefax: +49 (0) 30 60 98 54 18-8 http://znuny.com

E-Mail: Internet:

5

Bankverbindung: Deutsche Bank BLZ: 10070124 Konto: 1153493 IBAN: DE15100701240115349300 SWIFT/BIC: DEUTDEDB101

## <span id="page-5-0"></span>**2. Aufbau der Oberfläche**

Die folgende Abbildung zeigt das Agent-Dashboard an. Nach erfolgreicher Anmeldung gelangt ein Agent zu dieser Übersichtsseite.

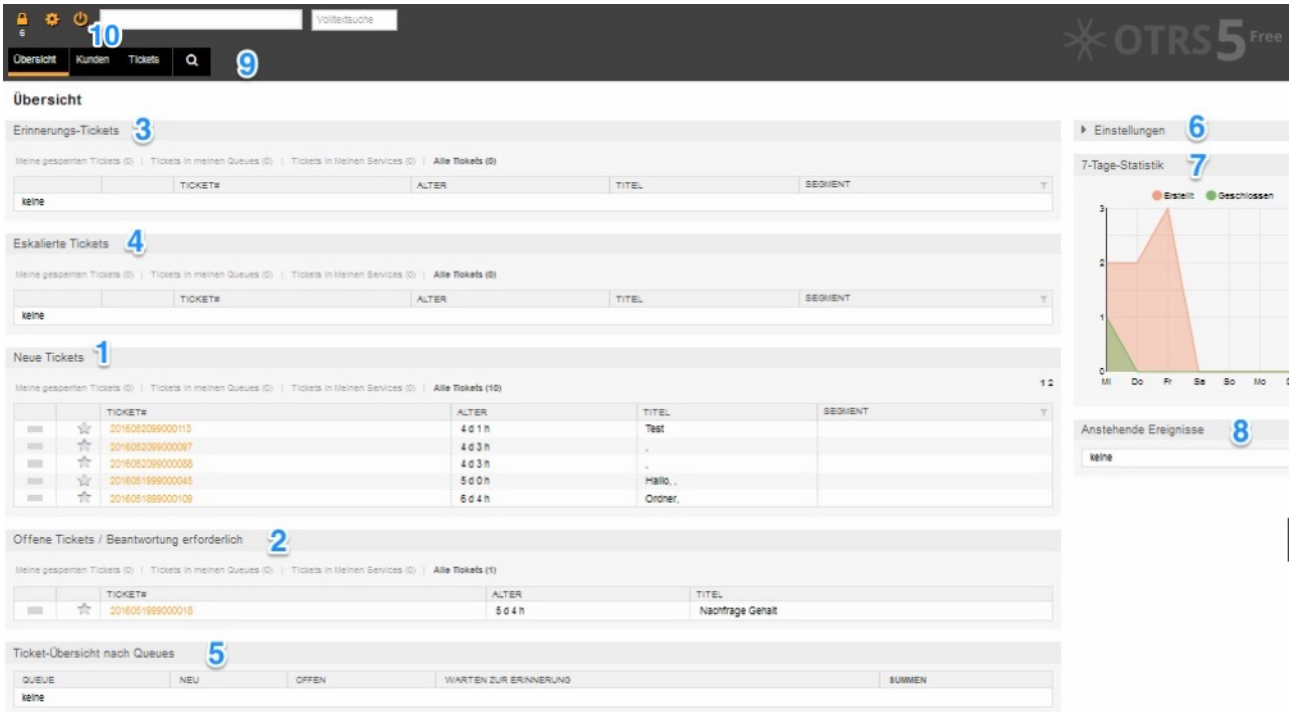

*Abb. 1: Dashboard*

In den folgenden Abschnitten werden die wichtigsten Bereiche des Agent-Interface beschrieben.

## <span id="page-5-1"></span>**2.1 Navigationsleiste – Übersicht**

Auf dieser Seite wird eine Übersicht über Tickets angezeigt, die für den angemeldeten Agenten als wichtig erachtet werden und auf die der Agent zugriffsberechtigt ist. Die Tickets werden – je nach Status - in verschiedenen Rubriken (Widgets) angezeigt. Über diese Ticket-Widgets hinaus enthält die Übersichtsseite weitere Rubriken, die die tägliche Arbeit eines Agents erleichtern. In den Widgets werden nur die Tickets angezeigt, auf die man zugriffsberechtigt ist.

6

Znuny GmbH Marienstraße 11 10117 Berlin Germany

Telefon: +49 (0) 30 60 98 54 18-0 info@znuny.äom Telefax: +49 (0) 30 60 98 54 18-8 http://znuny.com

E-Mail: Internet:

Bankverbindung: Deutsche Bank BLZ: 10070124 Konto: 1153493 IBAN: DE15100701240115349300 SWIFT/BIC: DEUTDEDB101

- 1.) Neue Tickets: Dieses Widget zeigt alle Tickets mit Statustyp , Neu'. Diese sind unbearbeitete Tickets.
- 2.) Offene Tickets / Bearbeitung erforderlich: Diese Tickets besitzen den Statustyp , Offen'. Diese Tickets sind bereits klassifiziert und benötigen Bearbeitung.
- 3.) Erinnerungs-Tickets: Diese Tickets besitzen den Statustyp , Warten auf Erinnerung'. Dieser Statustyp bezeichnet Tickets, die auf eine Aktion durch eine weitere Instanz warten (z.B. Kundenantwort, Rückmeldung durch andere Mitarbeiter, etc.) Dieser Status wird mit Angabe der , Warten bis - ' – Zeit gesetzt. Das Widget zeigt alle Tickets an, für die die Erinnerungszeit erreicht ist. Das Widget, Anstehende Ereignisse' zeigt u.a. Hinweise über Tickets für die die Erinnerungszeit demnächst erreicht wird.
- 4.) Eskalierte Tickets: Diese sind Tickets für die die Eskalationszeit erreicht wurde. Es gibt folgende Eskalationtypen:
	- a. Eskalation Erstreaktionszeit: Wenn nach Ticketerstellung die definierte Erstreaktionszeit ohne Rückmeldung an den Kunden überschritten wurde, wird das Ticket eskaliert.
	- b. Eskalation Aktualisierungszeit: Wenn in der defnierten Aktualisierungszeit keine Kommunikation mit dem Kunden erfolgt (ausgehende E-Mail, Kundenantwort), wird das Ticket ebenfalls eskalieren
	- c. Eskalation Lösungszeit: Wird das Ticket nicht innerhalb der beschriebenen Lösungszeit geschlossen, wird das Ticket eskalieren.

Die Eskaltionsbenachrichtigung wird allen Agents geschickt, die Schreibzugriff auf das Ticket haben sowie Agents, die die Ticket-Queue unter , Meine Queues' unter den persönlichen Einstellungen (siehe Kapitel [2.4 Menüleiste\)](#page-6-0) ausgewählt haben.

5.) Ticketübersicht nach Status: Dieses Widget stellt eine tabellarische Übersicht der Tickets nach Queues und Status.

7

Znuny GmbH Marienstraße 11 10117 Berlin Germany

Telefon: +49 (0) 30 60 98 54 18-0 info@znuny.äom Telefax: +49 (0) 30 60 98 54 18-8 http://znuny.com

E-Mail: Internet:

<span id="page-6-0"></span>Bankverbindung: Deutsche Bank BLZ: 10070124 Konto: 1153493 IBAN: DE15100701240115349300 SWIFT/BIC: DEUTDEDB101

- 6.) Einstellungen: Über dieses Widget können die einzelnen Widgets ein- bzw. ausgeblendet werden.
- 7.) 7- Tage Statistik: Dieses Widget verschafft einen Überblick über die Tickets (auf die der angemeldete Agent zugriffsberechtigt ist), die in den letzten 7 Tagen erstellt und geschlossen wurden.
- 8.) Anstehende Ereignisse: Dieses Widget zeigt wichtige Ereignisse für Agents an.
- 9.) Navigationsleiste diese wird in 2.3. Navigationsleiste Tickets und 2.4 [Menüleiste](#page-12-0) erläutert
- 10.) Ticketbenachrichtigungen

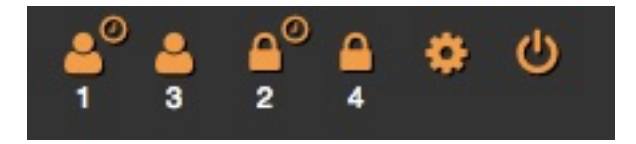

*Abb. 2: Symbole Ticketbenachrichtigung*

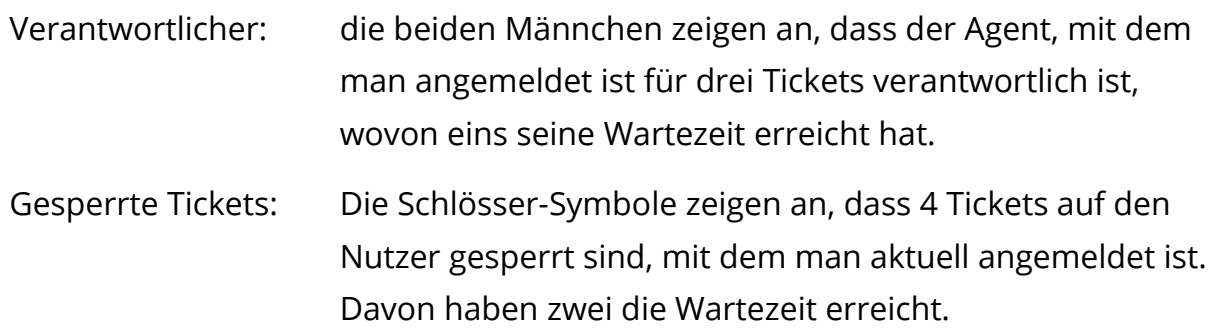

#### Hilfreiche Informationen:

- In Ticket-Widgets deutet der gelbe Stern auf einen ungelesenen Eintrag in den eigenen Tickets (d.h. Tickets für die der angemeldete Agent Besitzer ist) hin. Ein grauer Stern dagegen signalisiert einen neuen Eintrag einem Ticket von dem man nicht der Besitzer ist, jedoch Zugriff auf die Queue hat, in der das Ticket sich befindet.
- Die Ticket-Listen können durch einen Klick auf die Spalten (Alter, Besitzer, etc.) auf- und absteigend sortiert werden.

Znuny GmbH Marienstraße 11 10117 Berlin Germany

Telefon: +49 (0) 30 60 98 54 18-0 info@znuny.äom Telefax: +49 (0) 30 60 98 54 18-8

E-Mail: Internet: http://znuny.com Bankverbindung: Deutsche Bank BLZ: 10070124 Konto: 1153493 IBAN: DE15100701240115349300 SWIFT/BIC: DEUTDEDB101

Geschäftsführer: Martin Edenhofer Amtsgericht Berlin-Charlottenburg HRB 139852 B

- Durch das Filtern kann die Ansicht für den User eingeschränkt werden. Die Tickets können durch Klick auf dem Filter-Symbol (Trichter) in der jeweiligen Spalte gefltert werden.
- Die Ansicht der Ticket-Attribute kann unter Einstellungen (Zahnrad oben rechts) individuell angepasst werden.

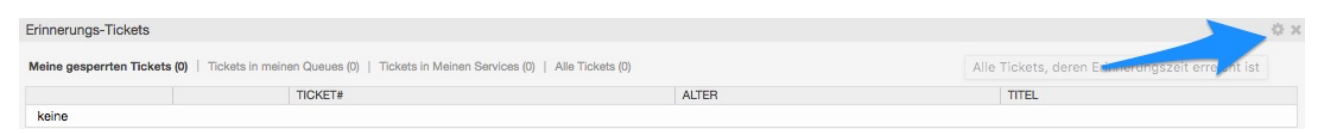

*Abb. 3 : Button für Widget-Einstellungen*

- Die Widgets auf dem Dashboard können per Drag & Drop beliebig angeordnet werden. Diese Anordnung wird für jeden Agenten individuell gespeichert und wird beim nächsten Login beibehalten.
- Die in den Widgets aufgeführten Tickets unter der Auswahl "Meine Queues" und "Meine Services" können unter Einstellungen (siehe in Abb. 1 Bereich 9 das Zahnrad) ausgewählt werden.

## <span id="page-8-0"></span>**2.2 Navigationsleiste – Kunden**

In diesem Bereich kann ein Agent die Kundeninformationen abrufen bzw. bearbeiten. In den folgenden Abschnitten werden die einzelnen Funktionen beschrieben. Die Kundeninformationen können manuell eingetragen oder aus einer externen Datenbank in das System übernommen werden.

### <span id="page-8-1"></span>**2.2.1 Kunden-Informationszentrum:**

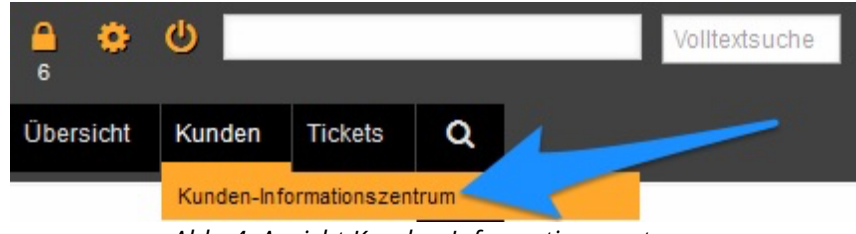

*Abb. 4: Ansicht Kunden-Informationszentrum*

Diese Funktion wird über den Pfad Kunden -> Kunden-Informationszentrum aufgerufen. Das Kunden-Informationszentrum verschafft Überblick über Tickets eines Kunden. Agents können nach Kunden bzw. Kundenbenutzer suchen (Suche: %%% →

9

Znuny GmbH Marienstraße 11 10117 Berlin Germany Telefon: +49 (0) 30 60 98 54 18-0 Telefax: +49 (0) 30 60 98 54 18-8

E-Mail: info@znuny.com Internet: http://znuny.com Bankverbindung: Deutsche Bank BLZ: 10070124 Konto: 1153493 IBAN: DE15100701240115349300 SWIFT/BIC: DEUTDEDB101

alle anzeigen). Nach Kundenauswahl wird analog zu der Übersichtsseite (vgl. Kapitel 2.1) eine Übersichtseite angezeigt die Informationen zum ausgewählten Kunden anzeigt. In der Übersicht gibt es ähnliche Widgets und Funktionen wie in Hauptübersicht.

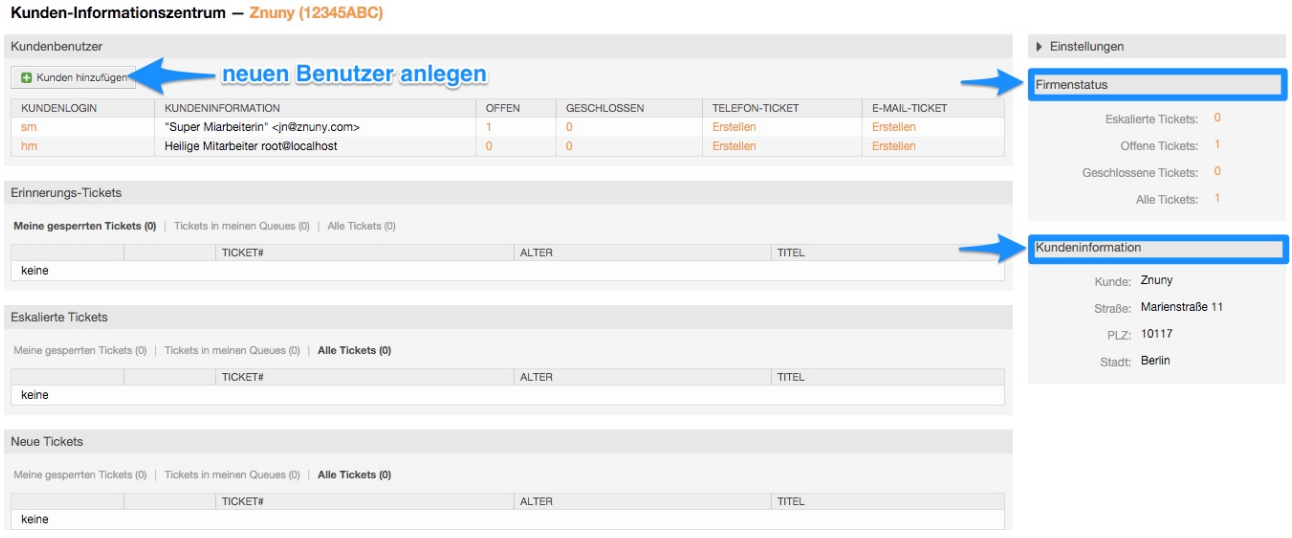

*Abb. 5: Ansicht Kunden-Informationszentrum*

### <span id="page-9-0"></span>**2.2.2 Kundenbenutzerverwaltung**

In diesem Bereich können neue Kundenbenutzer hinzugefügt bzw. die bestehenden Kundenbenutzerdaten bearbeitet werden.

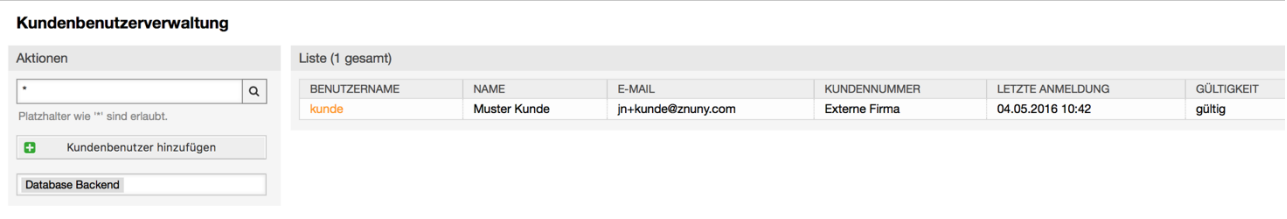

#### *Abb. 6: Kundenbenutzerverwaltung*

#### <span id="page-9-1"></span>**2.2.3 Kundenverwaltung**

In diesem Bereich können - analog zum Kundenbenutzerverwaltung – neue Kunden angelegt bzw. bestehende Kundendaten bearbeitet werden.

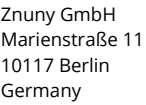

Telefon: +49 (0) 30 60 98 54 18-0 info@znuny.äom Telefax: +49 (0) 30 60 98 54 18-8 http://znuny.com

E-Mail: Internet:

Bankverbindung: Deutsche Bank BLZ: 10070124 Konto: 1153493 IBAN: DE15100701240115349300 SWIFT/BIC: DEUTDEDB101

Geschäftsführer: Martin Edenhofer Amtsgericht Berlin-Charlottenburg HRB 139852 B

## <span id="page-10-0"></span>**2.3. Navigationsleiste – Tickets**

Bei Klick auf das Feld Tickets können Ticket-Ansichten ausgewählt und neue Tickets erstellt werden.

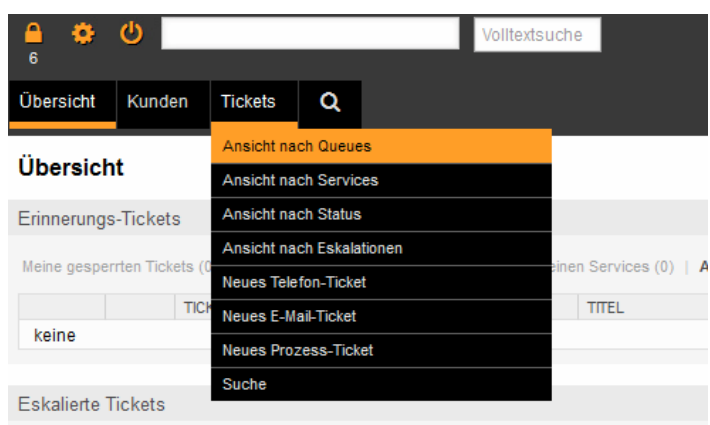

*Abb. 7: Navigationsleiste-Ticket*

In diesem Bereich kann ein Agent neue Tickets anlegen sowie unterschiedliche Ticketansichten (z.B. Ticketlisten nach Status, Queue, Eskalation, etc.) aufrufen. Nachfolgende werden die einzelnen Untermenüs beschrieben.

### <span id="page-10-1"></span>**2.3.1 Ansicht nach Queues, Status und Eskalationen**

Über die drei Links - Ansicht nach Queues, Ansicht nach Status und Ansicht nach Eskalationen (siehe Abb. 5) – gelangt der Agent zu der jeweiligen Ticketliste. Diese Ansichten dienen zur gezielte Bearbeitung der Tickets nach den entsprechenden Attributen (Queue, Status bzw. Eskaltionszeitpunkt).

### <span id="page-10-2"></span>**2.3.2 Neues Ticket anlegen**

Grundsätzlich wird zwischen Telefon-Tickets und F-Mail Tickets unterschieden. Wird eine Anfrage telefonisch erstellt, ist es sinnvoll ein Telefon-Ticket zu erstellen und somit den Eingangskanal der Anfrage nachvollziehbar zu machen.

E-Mail-Tickets dagegen ermöglichen Agents einen Vorgang zu initiieren (z.B. Anfrage zur Einreichung eines Fragebogens) und gleichzeitig den Kunden per E-Mail zu kontaktieren. Bei E-Mail-Tickets wird ein Ticket in OTRS angelegt und der Kunde erhält eine E-Mail mit der Anfrage sowie der dazugehörigen Ticketnummer.

Ein Agent kann ein Ticket auch manuell anlegen. Diese Funktion kann über den Link Ticket -> Neues Telefon Ticket bzw. Neues E-Mail Ticket aufgerufen werden.

Znuny GmbH Marienstraße 11 10117 Berlin Germany

Telefon: +49 (0) 30 60 98 54 18-0 Telefax: +49 (0) 30 60 98 54 18-8

E-Mail: info@znuny.com Internet: http://znuny.com

Bankverbindung: Deutsche Bank BLZ: 10070124 Konto: 1153493 IBAN: DE15100701240115349300 SWIFT/BIC: DEUTDEDB101

Geschäftsführer: Martin Edenhofer Amtsgericht Berlin-Charlottenburg HRB 139852 B

Nachfolgend wird die Erstellung eines Telefon-Tickets beschrieben. Abbildung 6 zeigt die Standard Ticketerfassungsmaske an.

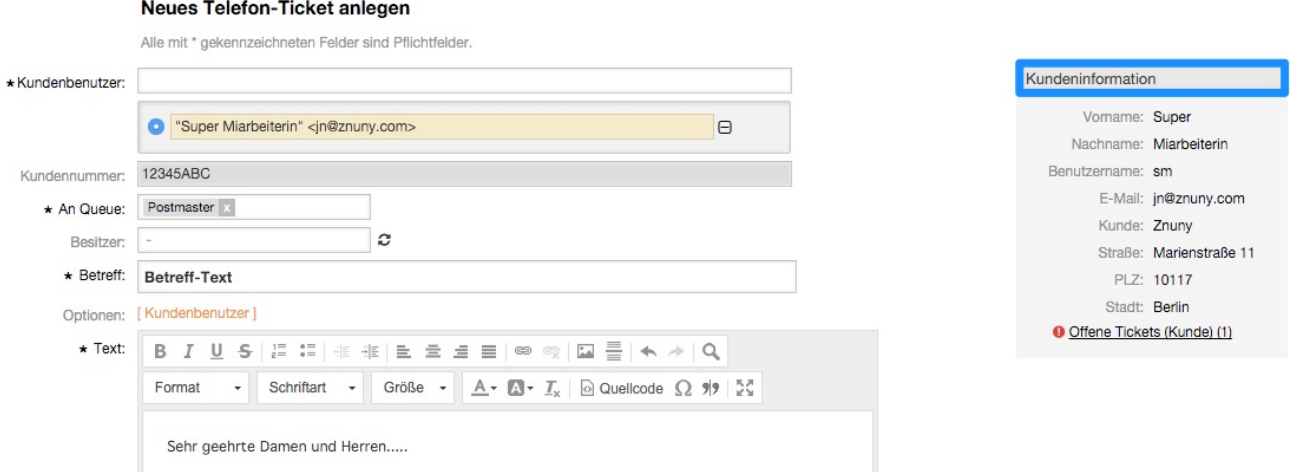

*Abb. 8: Ansicht "Neues Telefon-Ticket anlegen"*

Bei Eingabe im Feld Kundenbenutzer zeigt OTRS Auto-Complete Vorschläge an. Nach der Auswahl des Kundenbenutzers (alle anzeigen mit "%%%") stehen Kundeninformationen im rechten Fenster zur Verfügung.

Das Ticket muss bei der Erstellung einer Queue zugeordnet werden, muss aber keinen Besitzer haben. Dies kann von den Gruppenmitgliedern später nachgepflegt werden. Per Default wird der Ticketersteller zum Besitzer des Tickets. Die zu befüllenden Felder können eingestellt und angeordnet werden.

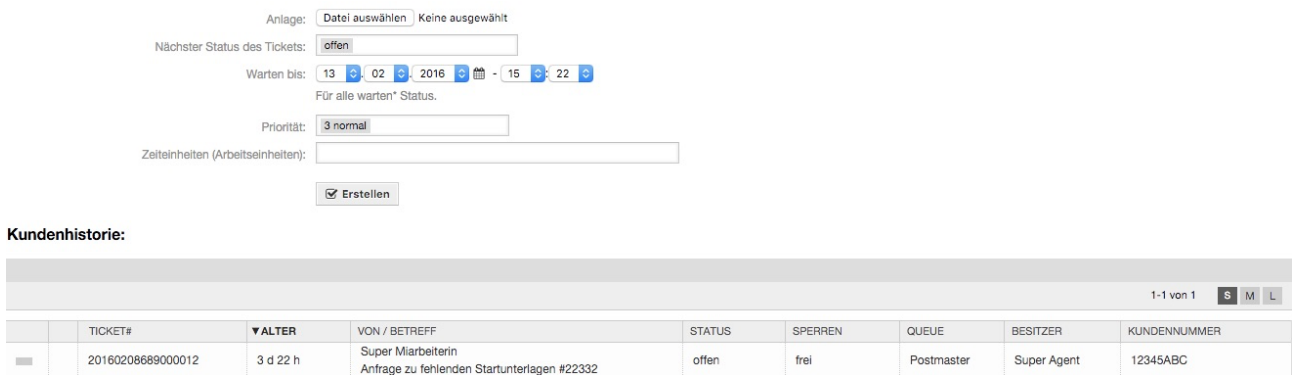

*Abb. 9: Ansicht Neues Tel-Ticket anlegen (unterhalb des Textes)*

12

Es ist möglich Bilder entweder direkt in den Text "hineinzuziehen" oder als Anhang anzufügen ("Datei auswählen").

Znuny GmbH Marienstraße 11 10117 Berlin Germany

Telefon: +49 (0) 30 60 98 54 18-0 info@znuny.äom Telefax: +49 (0) 30 60 98 54 18-8 http://znuny.com

E-Mail: Internet:

Bankverbindung: Deutsche Bank BLZ: 10070124 Konto: 1153493 IBAN: DE15100701240115349300 SWIFT/BIC: DEUTDEDB101

Tickets haben verschiedene Statusausprägungen:

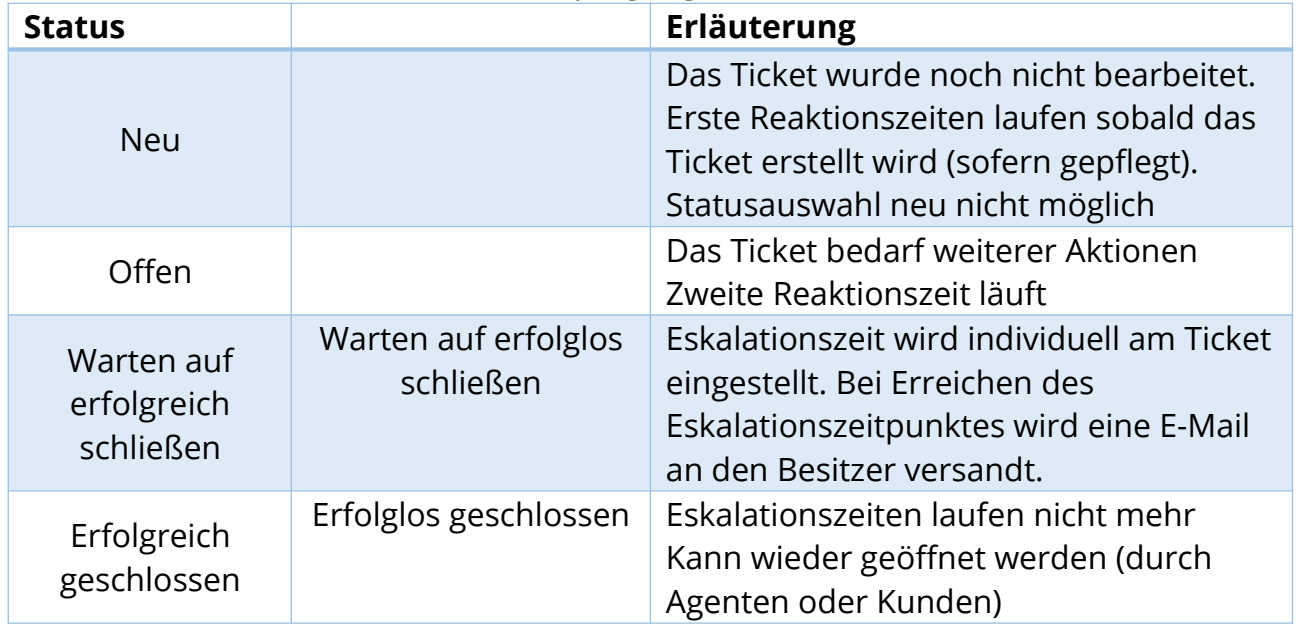

Status können (unter Festlegung eines Statustyps) von einem Admin erweitert werden.

## <span id="page-12-0"></span>**2.4 Menüleiste**

Die Menüleiste zeigt (siehe Abbildung 1, Bereich 9) Links zu hilfreichen Ticketansichten an. Diese sind u.a.:

- Gesperrte Tickets
- Gesperrt Tickets bei denen die Erinnerungszeit erreicht wurde
- Eskalierte Tickets,
- Links zu neuem Telefon-Ticket bzw. neuem E-Mail Ticket sowie
- Link zur Seite der persönlichen Einstellungen.

Über diese Links können die für den Agenten besonders wichtigen Ticketansichten schnell aufgerufen werden.

Auf der persönlichen Einstellungsseite können folgende Einstellungen festgelegt werden:

- Benutzerprofil (Passwort, Sprache, Abwesenheitszeit, ...)
- Benachrichtigungseinstellungen (Meine Queues / Services, Ticketbenachrichtigungen)
- Sonstige Einstellungen (Skin, Aktualisierungszeiten der Übersichten, Ansicht nach Ticketerstellung, etc.)

Znuny GmbH Marienstraße 11 10117 Berlin Germany

Telefon: +49 (0) 30 60 98 54 18-0 info@znuny.äom Telefax: +49 (0) 30 60 98 54 18-8 http://znuny.com

E-Mail: Internet:

Bankverbindung: Deutsche Bank BLZ: 10070124 Konto: 1153493 IBAN: DE15100701240115349300 SWIFT/BIC: DEUTDEDB101

Geschäftsführer: Martin Edenhofer Amtsgericht Berlin-Charlottenburg HRB 139852 B

## <span id="page-13-0"></span>**3. Arbeiten mit OTRS**

Das Dashboard (vgl. Kapitel 2.1) stellt den Startpunkt für Agents dar. Über das Dashboard können Agents ihnen zugewiesen Tickets sichten und bearbeiten. Nachfolgend werden Möglichkeiten der Ticketbearbeitung beschrieben.

## <span id="page-13-1"></span>**3.1 Ticketzoom**

Nach Klick auf ein Ticket in einer Ticketliste (z.B. über das Dashboard-Widget ,Neue Tickets') wird die Ticket-Zoom-Maske angezeigt.

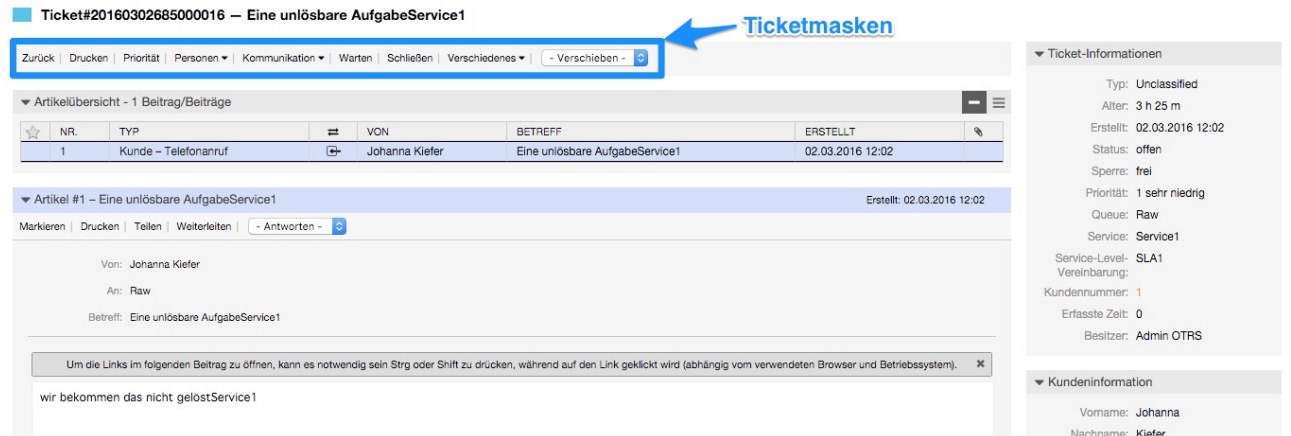

#### *Abb. 10: Ticketmaske Übersicht*

In der in Ticketmenüzeile finden Sie alle mit diesem Ticket möglichen Aktionen zur Ticketbearbeitung.

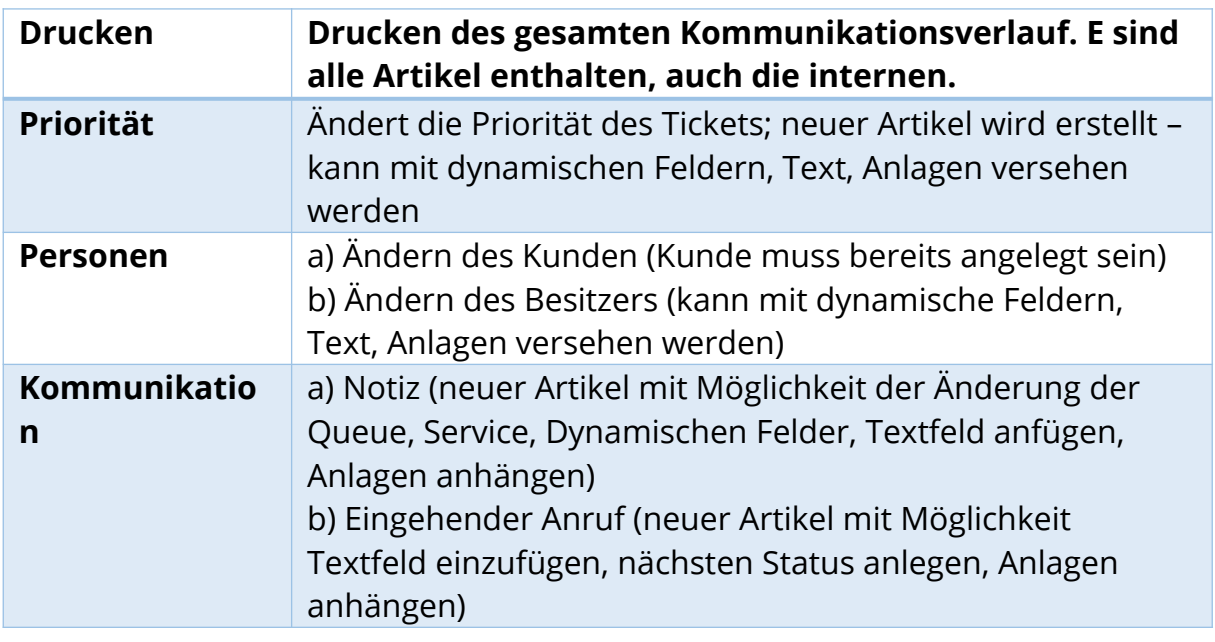

#### 14

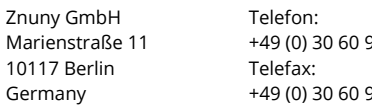

101

+49 (0) 30 60 98 54 18-0 info@znuny.äom 98 54 18-8 E-Mail: Internet: http://znuny.com

Bankverbindung: Deutsche Bank BLZ: 10070124 Konto: 1153493 IBAN: DE15100701240115349300 SWIFT/BIC: DEUTDEDB101

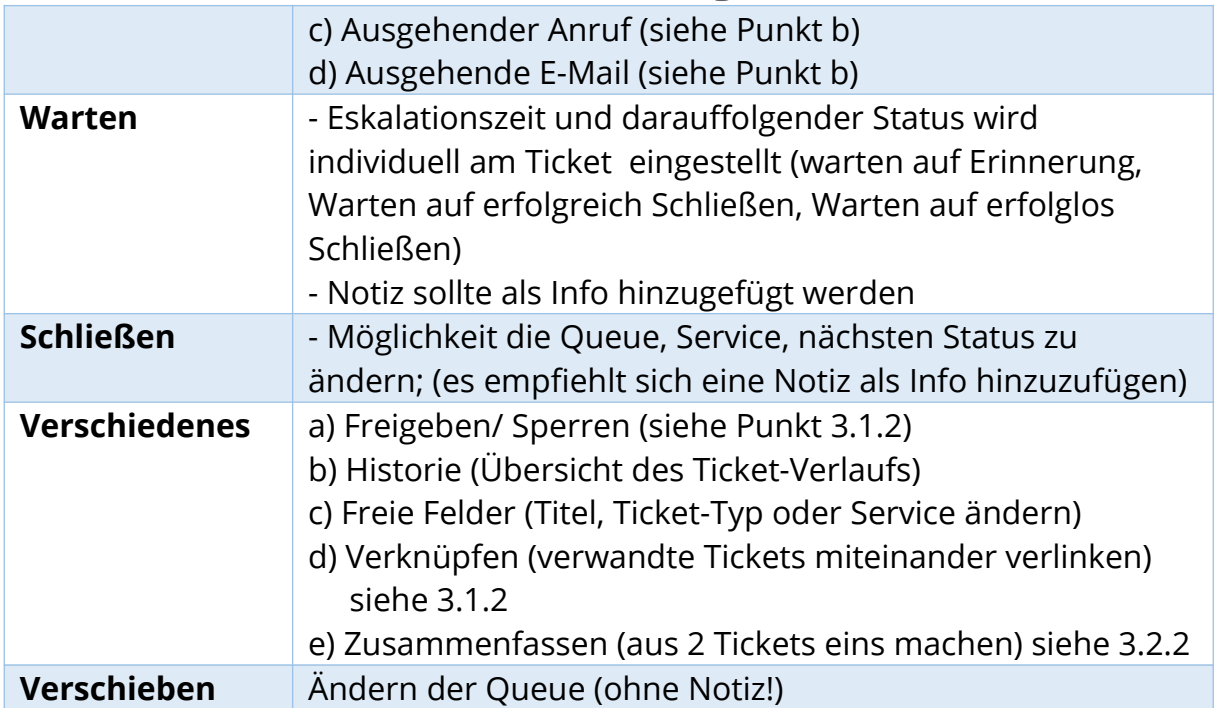

## <span id="page-14-0"></span>**3.2 Artikelmenü**

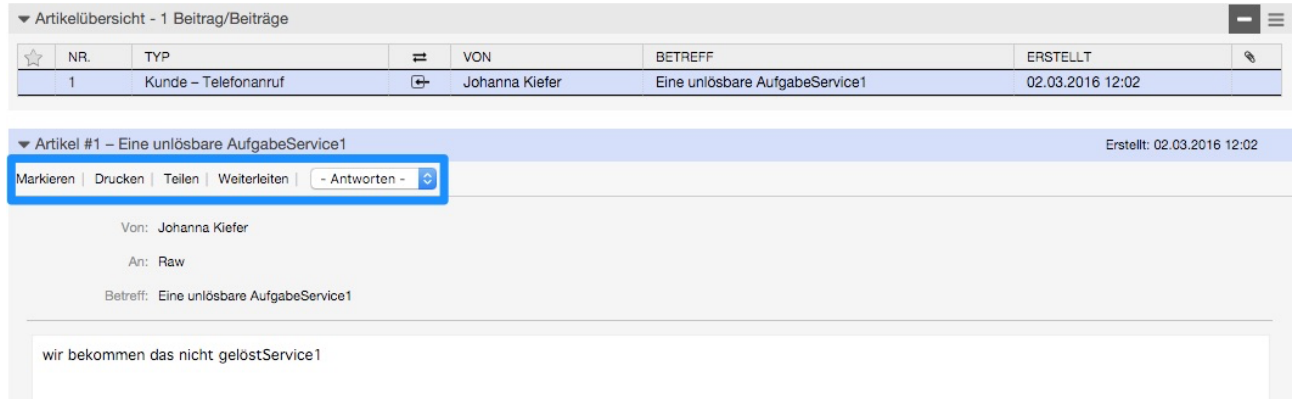

#### *Abb. 11: Ticket-Ansicht – Artikelmenü*

Innerhalb eines Artikels gibt es die Möglichkeit folgende Aktionen auszuführen:

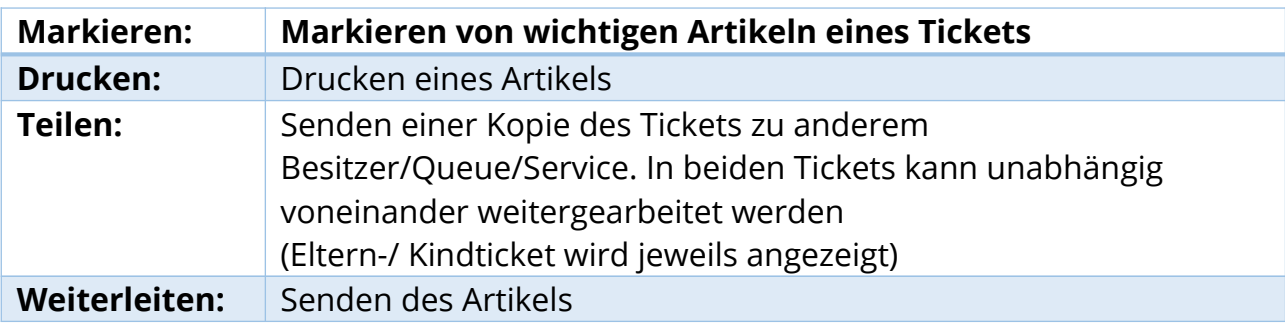

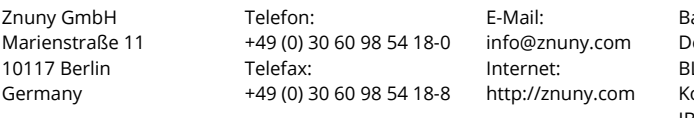

ankverbindung: eutsche Bank BLZ: 10070124 Konto: 1153493 IBAN: DE15100701240115349300 SWIFT/BIC: DEUTDEDB101

Geschäftsführer: Martin Edenhofer Amtsgericht Berlin-Charlottenburg HRB 139852 B

**Antworten:** Antwort auf den Artikel

### <span id="page-15-0"></span>**3.3 Arbeiten mit Tickets**

Für das Arbeiten mit Tickets im OTRS werden zwei Varianten als sinnvoll betrachtet.

Variante 1 beschreibt das "Weiterreichen" von Tickets von Queue zu Queue und ist damit für lineare Abläufe sowie einen ersten Start in der Nutzung von OTRS gut geeignet.

Variante 2 beschreibt das Arbeiten durch die Verwendung der "Ticket teilen" Funktion. Hierbei werden Teile eines bestehenden Tickets in eigene Tickets abgespalten und können asynchron bearbeitet werden.

### <span id="page-15-1"></span>**3.3.1 Variante 1 – Weiterreichen von Tickets**

Ein Ticket trifft im Kundenservice ein und wird durch einen Mitarbeiter bearbeitet / kategorisiert. Eine weitere Bearbeitung durch einen Kollegen bzw. die Beschaffung von detaillierteren Informationen ist notwendig.

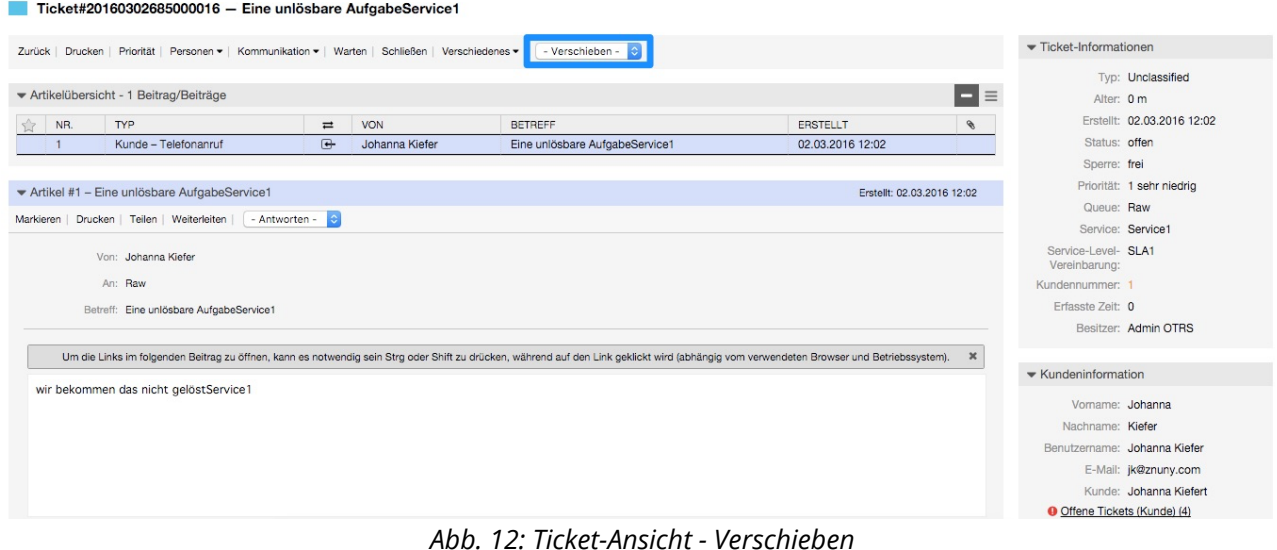

Das direkte Verschieben eines Tickets ohne Notiz sollte primär zur Sortierung der

einzelnen Vorgänge in die korrekte Queue verwendet werden.

Im Regelfall sollte eine Notiz angefügt werden und das Ticket im selben Arbeitsgang verschoben werden.

16

Znuny GmbH Marienstraße 11 10117 Berlin Germany

Telefon: +49 (0) 30 60 98 54 18-0 info@znuny.äom Telefax: +49 (0) 30 60 98 54 18-8

E-Mail: Internet: http://znuny.com

Bankverbindung: Deutsche Bank BLZ: 10070124 Konto: 1153493 IBAN: DE15100701240115349300 SWIFT/BIC: DEUTDEDB101

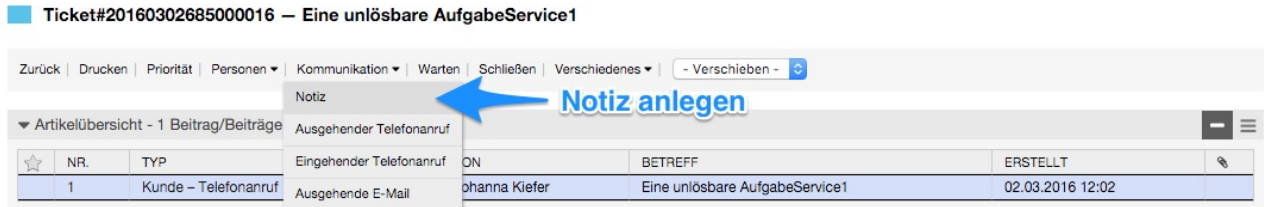

*Abb. 13: Ticket-Ansicht – Notiz anlegen*

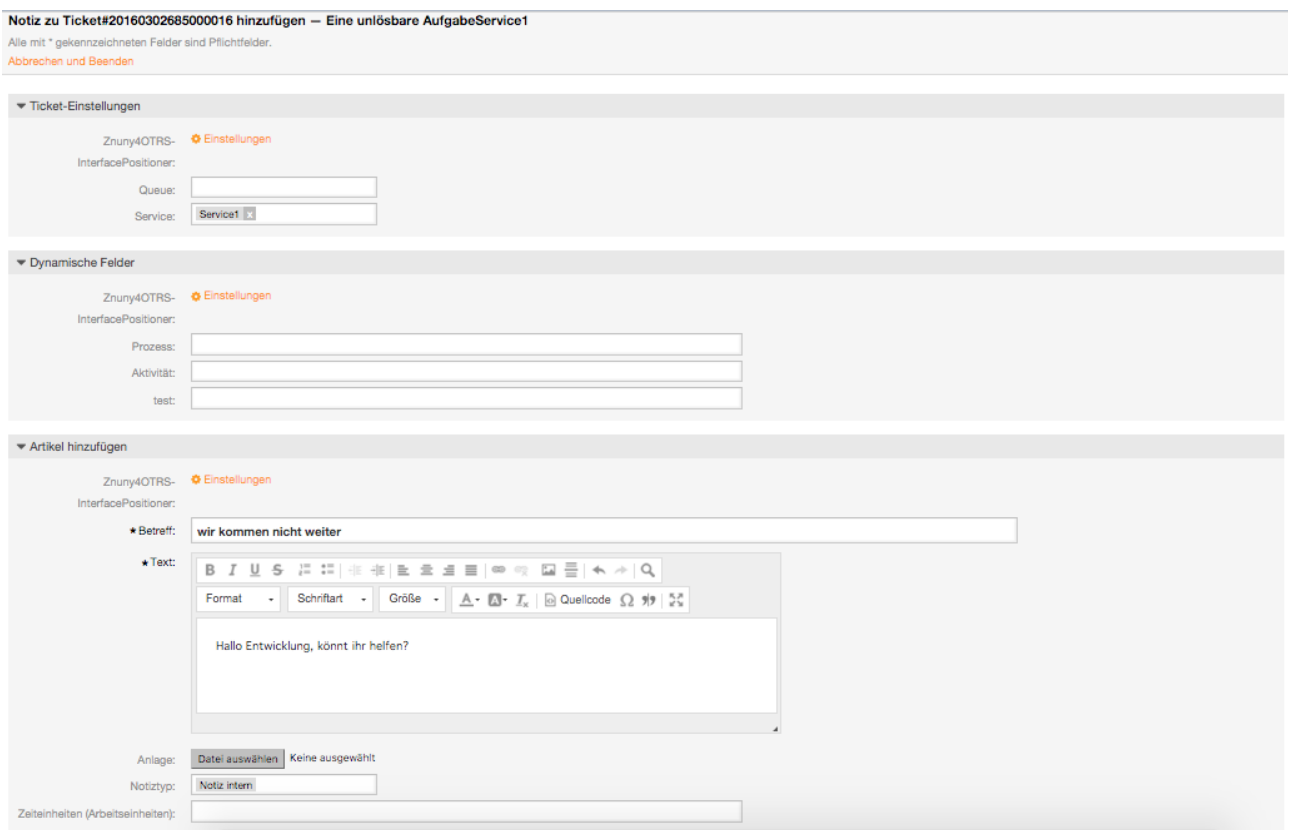

*Abb. 14: Ticket-Ansicht – Notiz-Maske*

#### <span id="page-16-0"></span>**3.3.2 Variante 2 - Ticket teilen**

Müssen Teile eines Tickets von mehreren Personen / Abteilungen bearbeitet werden, ist die Teilung des Tickets sinnvoll. Speziell für Prozesse, die unterschiedliche Laufzeiten haben, bietet sich diese Variante an. Im verwendeten Beispiel meldet ein Kunde einen Fehler in der Software. Nach telefonischer Rückfrage bei der IT ist das Problem nicht bekannt, sie kann aber einen vorläufigen Workaround liefern.

Znuny GmbH Marienstraße 11 10117 Berlin Germany

Telefon: +49 (0) 30 60 98 54 18-0 info@znuny.äom Telefax: +49 (0) 30 60 98 54 18-8

E-Mail: Internet: http://znuny.com

Bankverbindung: Deutsche Bank BLZ: 10070124 Konto: 1153493 IBAN: DE15100701240115349300 SWIFT/BIC: DEUTDEDB101

Geschäftsführer: Martin Edenhofer Amtsgericht Berlin-Charlottenburg HRB 139852 B

Ticket#20160302685000016 - Eine unlösbare AufgabeService1

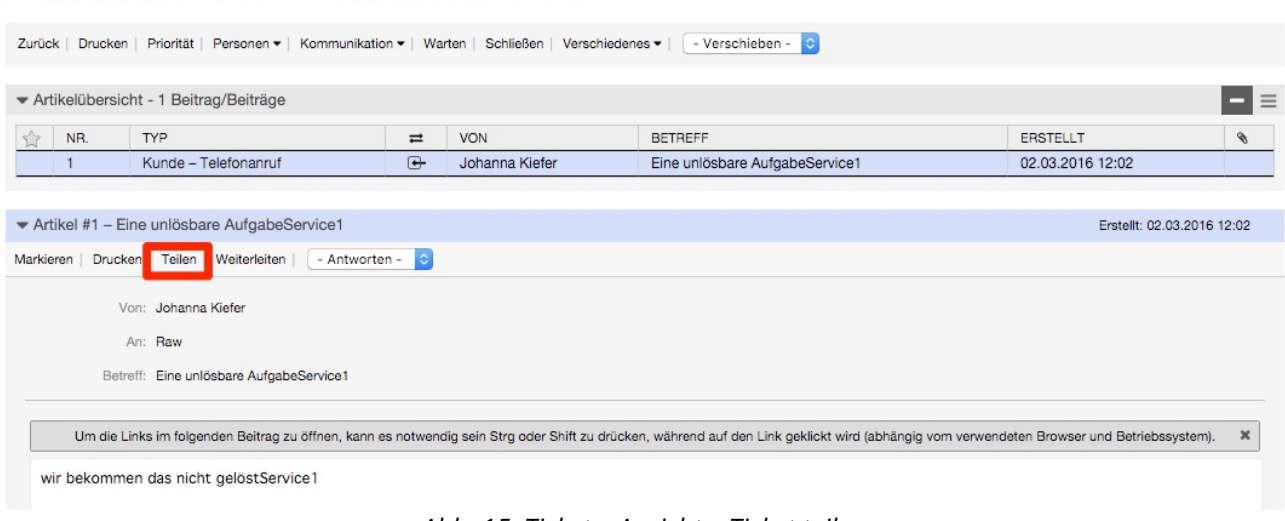

*Abb. 15: Ticket – Ansicht – Ticket teilen*

Um diesen Ablauf realisieren zu können, wird der relevante Teil in ein separates Ticket mit allen relevanten Informationen in der Queue der IT erstellt.

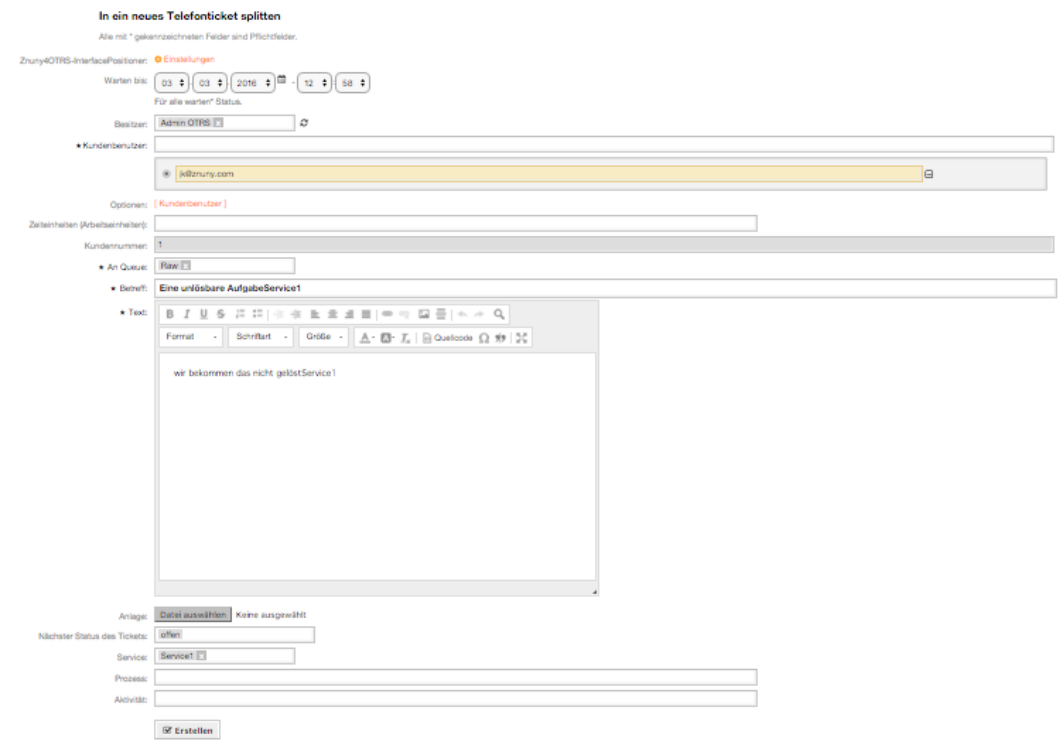

*Abb. 16: Ticket-Ansicht – neues Tel-Ticket splitten*

Das neue Ticket wird als "Telefon-Ticket" erstellt, der Agent hat die Möglichkeit irrelevante Informationen zu löschen und eigene Informationen im Text zu ergänzen.

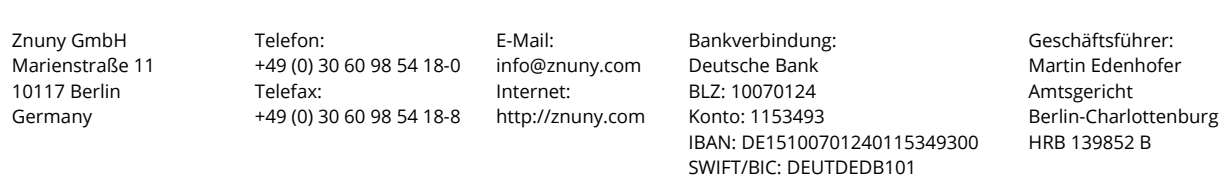

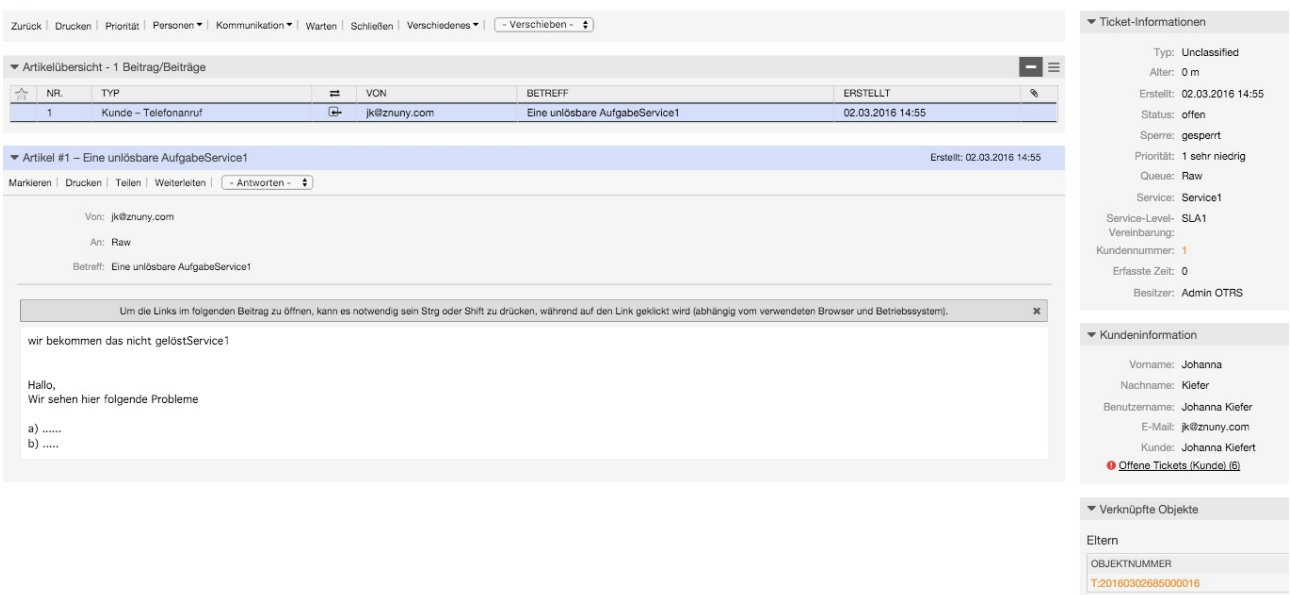

*Abb. 17: Ticket – Ansicht – geteiltes Ticket*

Das abgespaltene Ticket enthält die Information von welchem Ticket es stammt (Eltern Ticket).

Das ursprüngliche Ticket des Kunden kann im Service mit der Übermittlung des Workarounds geschlossen werden.

Wahlweise könnte ein solches Ticket auch wieder mit seinem Eltern Ticket zusammengefasst werden. Dieser Schritt ist über das Ticket Menü direkt auswählbar und könnte nach Bearbeitung durch die entsprechende Abteilung durchgeführt werden.

### <span id="page-18-0"></span>**3.3.3 Ticket sperren/ freigeben**

Ticket#20160302685000032 - Eine unlösbare AufgabeService1

Ein Ticket kann gesperrt werden, um eine doppelte Bearbeitung zu verhindern – dies kann auf zwei Wegen geschehen:

- 1.) Beim Antworten auf eine Nachricht wird man automatisch zum Besitzer und das Ticket wird gesperrt. Diese Sperre dauert 30 Minuten an, nach Ablauf dieser Zeit wird das Ticket entsperrt und zur Bearbeitung für alle Benutzer, in der das Ticket eingestellt wurde freigegeben. (Dies gilt nicht für Notizen)
- 2.) Manuelles Sperren eines Tickets über die Ticket-Maske, wie im folgenden Bild zu sehen:

Znuny GmbH Marienstraße 11 10117 Berlin Germany

Telefon: +49 (0) 30 60 98 54 18-0 info@znuny.äom Telefax: +49 (0) 30 60 98 54 18-8 http://znuny.com

E-Mail: Internet:

Bankverbindung: Deutsche Bank BLZ: 10070124 Konto: 1153493 IBAN: DE15100701240115349300 SWIFT/BIC: DEUTDEDB101

Geschäftsführer: Martin Edenhofer Amtsgericht Berlin-Charlottenburg HRB 139852 B

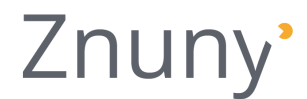

## Ticket#75300023 - Änderung Name

| Priorität   Personen v   Kommunikation v   Warten   Schließen<br><b>Drucken</b><br>Zurück | Verschiedenes -     |
|-------------------------------------------------------------------------------------------|---------------------|
|                                                                                           | Sperren             |
| ▼ Prozess-Informationen                                                                   | Historie            |
| (HR) Umsetzung: (HR) Umsetzung OK   (HR) Umsetzung Rückfrage                              | <b>Freie Felder</b> |

*Abb. 18: manuelles Sperren eines Tickets*

Nach dem Sperren ist man automatisch Besitzer des Tickets und es wird in der Queueansicht nicht mehr angezeigt, es kann nur noch über "gesperrte Tickets" abgerufen werden. Andere Agenten haben die Möglichkeit währenddessen über die Suche auf das Ticket zuzugreifen (RO). In der Menüleiste lässt sich nun "Freigeben" anstatt "Sperren" auswählen. Seine eigenen gesperrten Tickets findet man in einer Übersicht durch das Klicken auf das Symbol in der linken oberen Ecke:

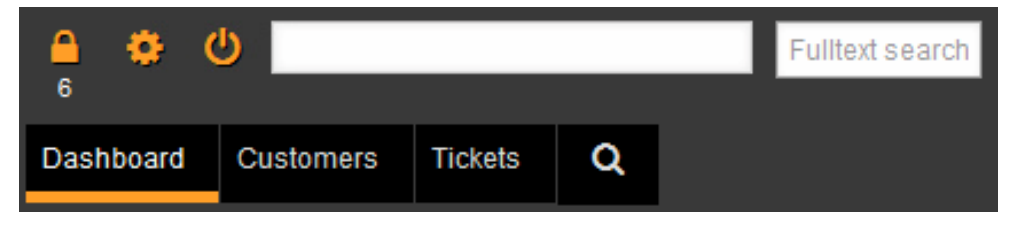

*Abb. 19: Symbol für gesperrte Tickets*

Achtung: durch definierte Eskalationszeiten in den jeweiligen Queues wird ein gesperrtes Ticket nach Ablauf der der eingestellten Frist automatisch wieder freigegeben.

### <span id="page-19-0"></span>**3.3.4 Tickets verknüpfen und zusammenfassen**

Verwandte Tickets können untereinander verlinkt werden. Diese Funktion ist jedoch nur für verschiedene Vorgänge geeignet. Sollen Tickets zu einem Vorgang zusammengelegt werden, sollte die Zusammenfassen-Funktion verwendet werden. Diese Funktion ist jedoch mit Vorsicht zu genießen, da die Teilung nach diesem Vorgang nicht ohne Weiteres möglich ist.

20

Znuny GmbH Marienstraße 11 10117 Berlin Germany

Telefon: +49 (0) 30 60 98 54 18-0 info@znuny.äom Telefax: +49 (0) 30 60 98 54 18-8

E-Mail: Internet: http://znuny.com

Bankverbindung: Deutsche Bank BLZ: 10070124 Konto: 1153493 IBAN: DE15100701240115349300 SWIFT/BIC: DEUTDEDB101

## <span id="page-20-0"></span>**3.4 Suche**

Alle Tickets die je im System eingegangen sind, werden gespeichert und können jederzeit gesucht und wieder ausgerufen werden. Die Suche kann auf unterschiedlichen Wegen erfolgen.

### <span id="page-20-1"></span>**3.4.1 Volltextsuche**

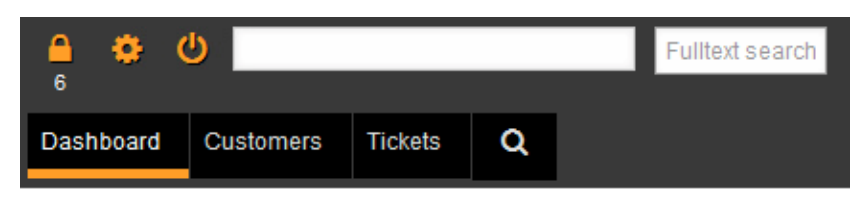

*Abb. 20: Volltextsuche*

Durch das Suchen in der "Volltextsuche" können jegliche Begriffe/ Zahlen eingetragen werden, die sich im Ticket wiederfinden. Das kann die Ticketnummer sein, der Name der angehangenen Datei, der Vorname des Kunden, uvm. . Es werden alle Tickets angezeigt, die den eingetragenen Wert in irgendeiner Form enthalten.

### <span id="page-20-2"></span>**3.4.2 Suche mit verschiedenen Filtern**

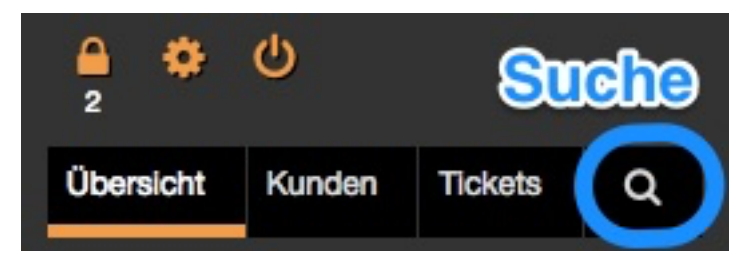

*Abb. 21: Such-Button im Ticket-Menü*

Für eine definiertere Suche klickt man auf die Lupe im Ticket-Menü und gelang in folgendes Such-Fenster:

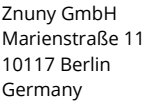

Telefon: +49 (0) 30 60 98 54 18-0 Telefax: +49 (0) 30 60 98 54 18-8

E-Mail: info@znuny.com Internet: http://znuny.com

21

Bankverbindung: Deutsche Bank BLZ: 10070124 Konto: 1153493 IBAN: DE15100701240115349300 SWIFT/BIC: DEUTDEDB101

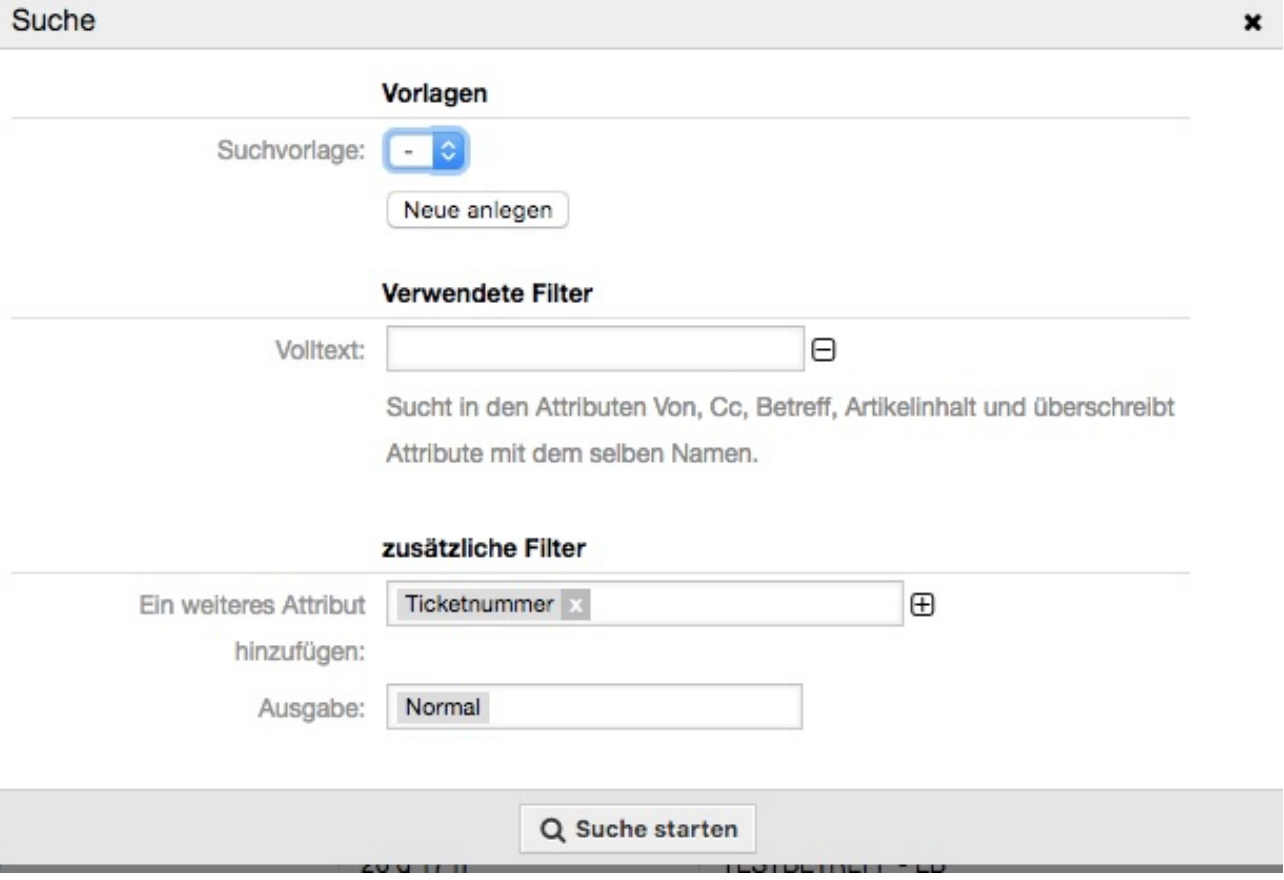

In diesem Fenster kann ebenfalls eine normale Volltextsuche gestartet werden. Durch die Eingabe von zusätzlichen Filtern kann die Suche durch zusätzliche Attribute erweitert und somit leichter gefunden werden. Es kann also z.B. nach einem Begriff der in der E-Mail stand auch nach dem Besitzer gesucht werden. Die Suche kann durch die Eingabe von mehreren Filtern die aufeinander aufbauen, eingeschränkt werden.

Die Ausgabe der Suchergebnisse kann "normal" also als Liste im Ticketsystem, als Excel-Datei, CSV-Datei oder als Dokument in der Druckvorschau erfolgen.

### <span id="page-21-0"></span>**3.4.3 Suchvorlagen erstellen**

Bei Ticketauswahlen, die häufiger benötigt werden, lohnt es sich eine Suchvorlage zu erstellen.

22

Znuny GmbH Marienstraße 11 10117 Berlin Germany

Telefon: +49 (0) 30 60 98 54 18-0 info@znuny.äom Telefax: +49 (0) 30 60 98 54 18-8

E-Mail: Internet: http://znuny.com

Bankverbindung: Deutsche Bank BLZ: 10070124 Konto: 1153493 IBAN: DE15100701240115349300 SWIFT/BIC: DEUTDEDB101

*Abb. 22: Such-Maske*

Dafür trägt man in der Suchvorlage die gewünschten Attribute ein und klickt auf Hinzufügen.<br>Suche

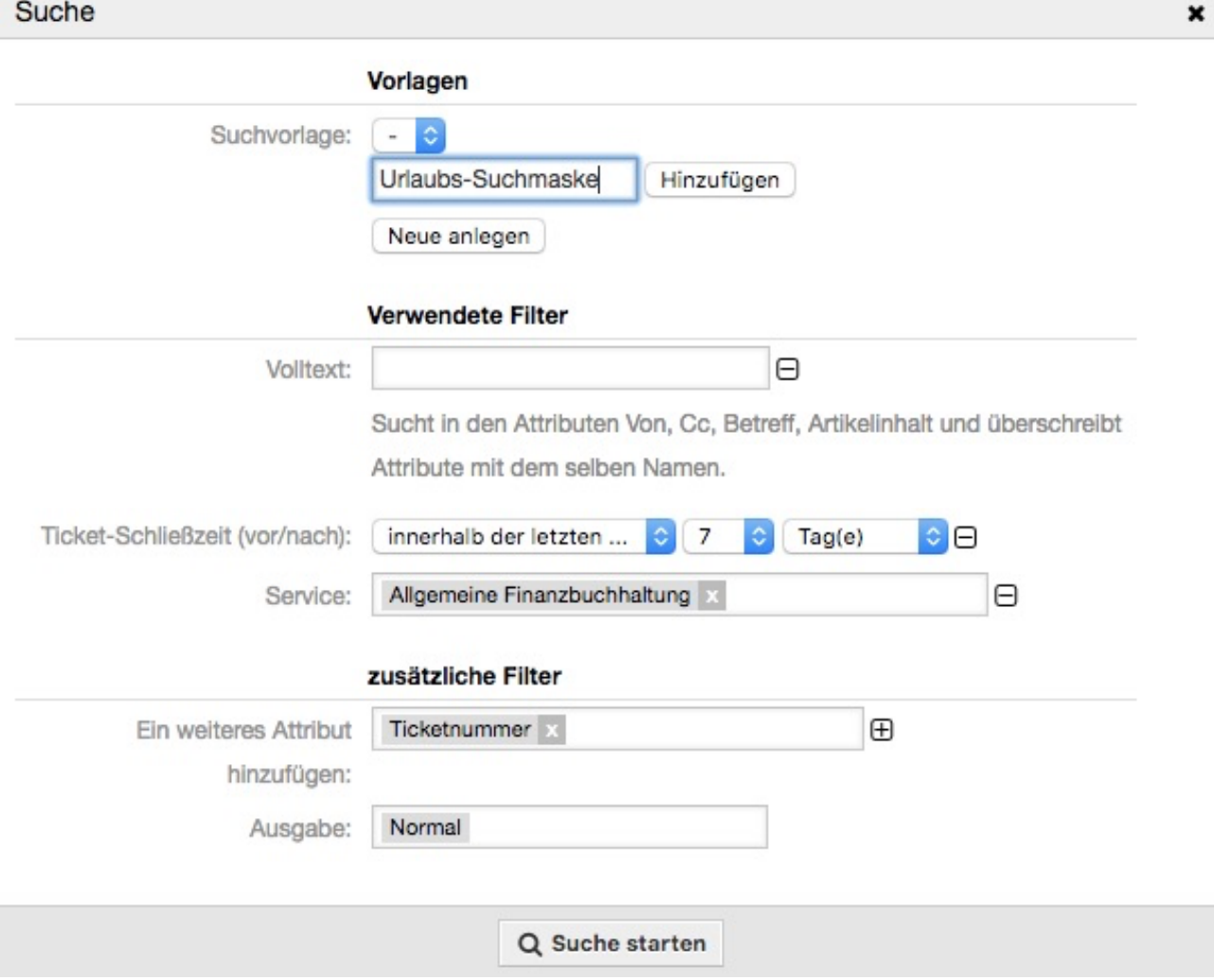

*Abb. 23: Beispiel der Eingabe einer Suchvorlage*

In unserem Beispiel möchte man z.B. alle Tickets angezeigt haben, die im Service "Allgemeine Finanzbuchhaltung" liegen und in den letzten 7 Tagen geschlossen wurden. Diese Suchvorlage ist nützlich, wenn z.B. ein Agent aus dem Urlaub kommt und wissen möchte, welche Tickets in seiner Abwesenheit abgeschlossen wurden. Hier besteht die Möglichkeit die Suchmaske als Vorlage zu speichern, sodass der Agent nur noch in das Suchfeld klicken müssen, um die vorgefertigte Suche vorzunehmen.

Znuny GmbH Marienstraße 11 10117 Berlin Germany

Telefon: +49 (0) 30 60 98 54 18-0 info@znuny.äom Telefax: +49 (0) 30 60 98 54 18-8 http://znuny.com

E-Mail: Internet:

Bankverbindung: Deutsche Bank BLZ: 10070124 Konto: 1153493 IBAN: DE15100701240115349300 SWIFT/BIC: DEUTDEDB101

Geschäftsführer: Martin Edenhofer Amtsgericht Berlin-Charlottenburg HRB 139852 B

Znuny GmbH Marienstraße 11 10117 Berlin Germany

Telefon: +49 (0) 30 60 98 54 18-0 Telefax: +49 (0) 30 60 98 54 18-8

E-Mail: info@znuny.com Internet: http://znuny.com

24

Bankverbindung: Deutsche Bank BLZ: 10070124 Konto: 1153493 IBAN: DE15100701240115349300 SWIFT/BIC: DEUTDEDB101